# **PHILIPS**

### *DreamStation 2*

CPAP Advanced Auto CPAP Advanced

# **Patient** Guide de démarrage rapide

# **Commencer le traitement**

Pour commencer le traitement, appuyez sur le **bouton On/Off**. Un **cercle bleu** indique que le traitement est en cours.

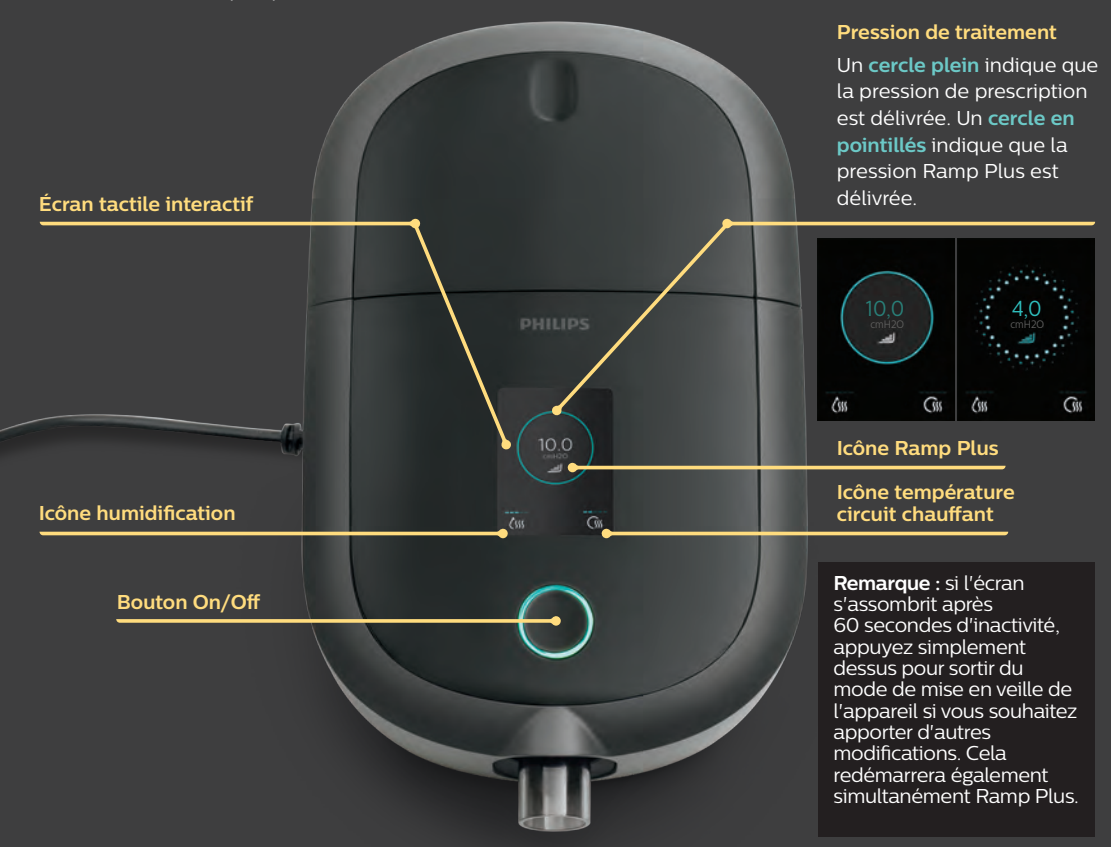

### **Personnaliser vos réglages**

#### **Ramp Plus** اڪ Ramp+ La fonctionnalité **Ramp Plus** vous permet de définir une pression de départ confortable pour vous endormir. 1. Appuyez sur l'icône **Ramp Plus** pour afficher et modifier votre pression 5,0 **Ramp Plus**. cmH2O 2. Appuyez sur le **symbole +** ou **-** jusqu'à ce que vous atteigniez un réglage confortable. Les réglages **Ramp Plus** peuvent être désactivés ou définis entre 4 et 10 cm  $H_2O$ . 3. Appuyez sur « **Confirmer** » pour enregistrer le réglage. 4,0 Une fois **Ramp Plus** configuré, le réglage est enregistré et s'active automatiquement pour les sessions de thérapie ultérieures, sans que vous Confirmer ayez à appuyer de nouveau sur l'icône **Ramp Plus**.Humidité **Humidification** (le cas échéant) ∕′w 3 1. Appuyez sur l'icône **humidification** pour afficher le réglage actuel. 2. Appuyez à nouveau sur l'icône jusqu'à ce que vous atteigniez le niveau d'humidité choisi. L'humidification peut être désactivée ou réglée de 1 (minimum) à 5 (maximum). Une fois l'**humidification** réglée, le niveau est enregistré et automatiquement activé pour les sessions de traitement ultérieures. Circuit chauffant **Température du circuit chauffant** (le cas échéant) 3 1. Appuyez sur l'icône **Circuit chauffant** pour afficher le réglage actuel de la température. 2. Rappuyez sur l'icône jusqu'à ce que vous atteigniez la température choisie. Le circuit chauffant peut être désactivé ou réglé de 1 (minimum) à 5 (maximum). Une fois la **température** réglée, elle est enregistrée et automatiquement activée pour les sessions de traitement ultérieures.

# **Synthèse des données thérapeutiques**

Pour arrêter le débit d'air, appuyez sur le **bouton On/Off**. La synthèse de vos données thérapeutiques s'affiche à l'écran. L'accès à certaines informations dépendra des réglages de votre prestataire.

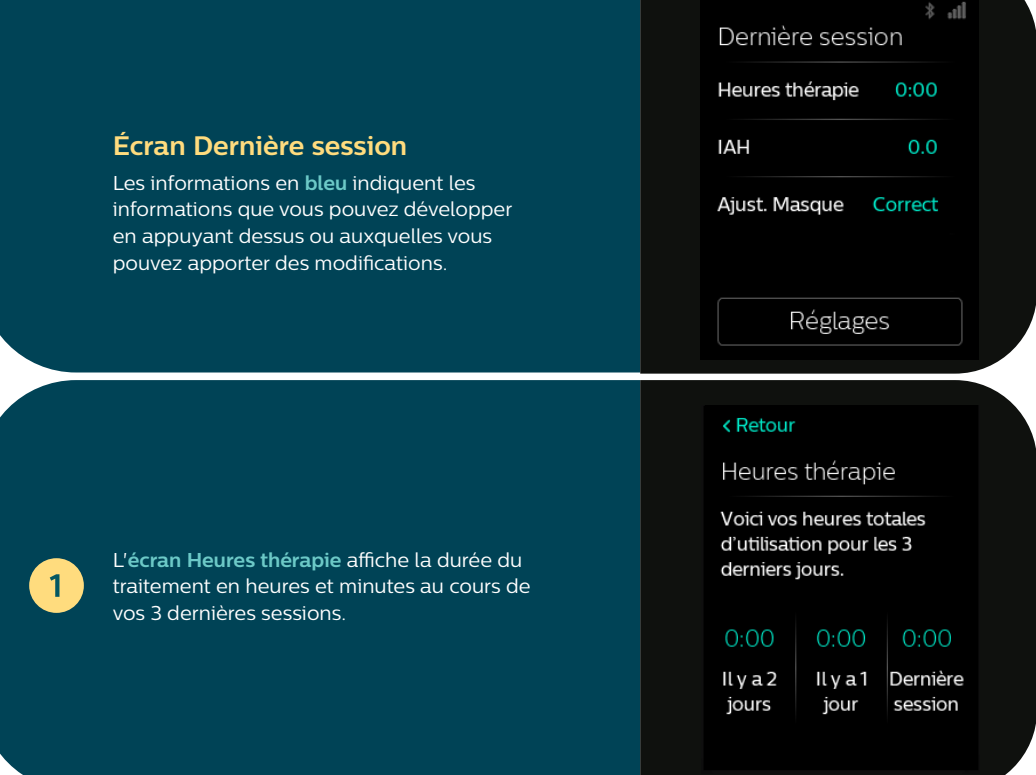

 $\overline{2}$ 

L'**écran IAH** affiche la valeur de l'indice d'apnée-hypopnée (IAH) pour la période de 24 heures la plus récente (si la fonctionnalité est activée par votre fournisseur).

#### < Retour

#### IAH

Cet indice représente le nombre d'événements apnée ou hypopnée par heure de sommeil.

∩∩

Dernière session

#### < Retour

Ajust. Masque

Vous pouvez vérifier l'ajustement de votre masque avant de commencer le traitement.

Correct

Dernière session

Vérifier

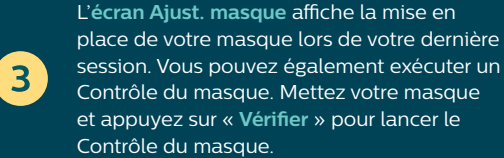

# **Réglages**

## **Confort, appareil et données**

L'accès à certaines informations dépendra des réglages de votre prestataire.

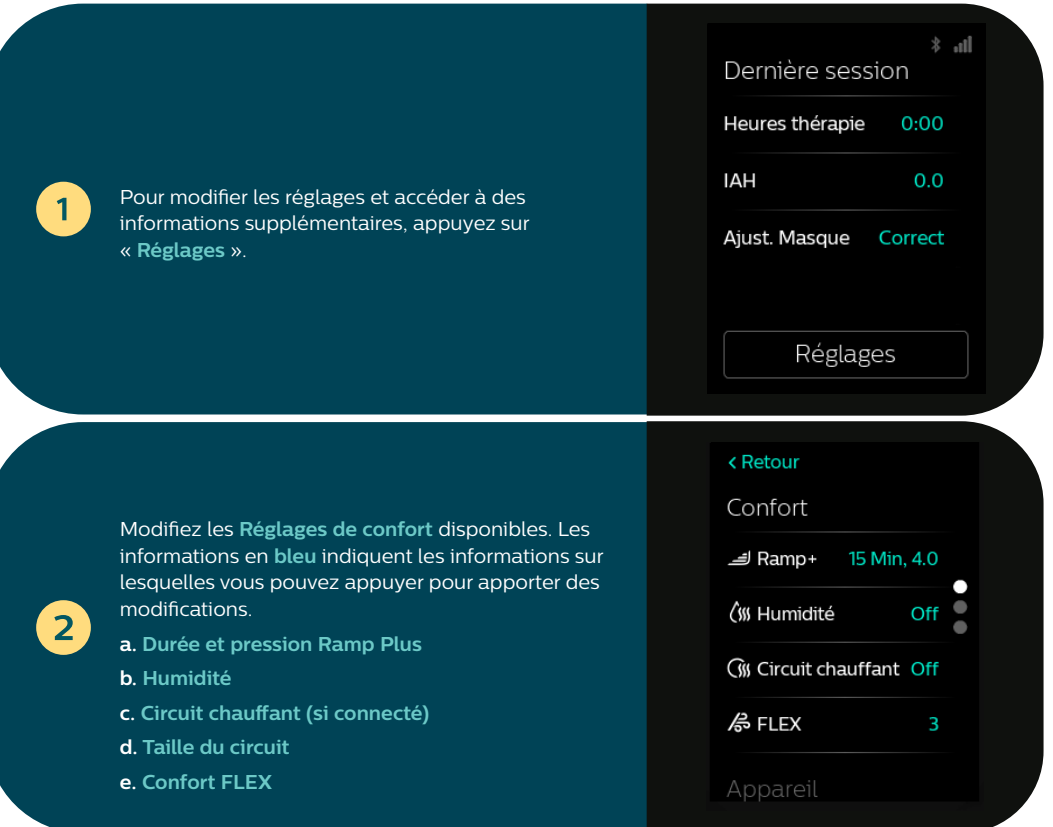

 $\overline{3}$ 

Faites glisser le doigt vers le haut de l'écran pour afficher des informations supplémentaires sur l'appareil, telles que le réglage du mode avion, la suppression des appairages Bluetooth et la réinitialisation de l'heure ou de la langue.

Appuyez sur les informations en **bleu** pour apporter des modifications. Vous pouvez également afficher le numéro de série et la version du logiciel de l'appareil.

Appuyez sur « **Afficher les rapports** » pour sélectionner une période comprise entre deux dates et afficher les synthèses de données thérapeutiques supplémentaires.

Pour quitter l'écran **Réglages** à tout moment, appuyez sur « **Retour** » pour revenir à l'**écran Dernière session**.

#### < Retour

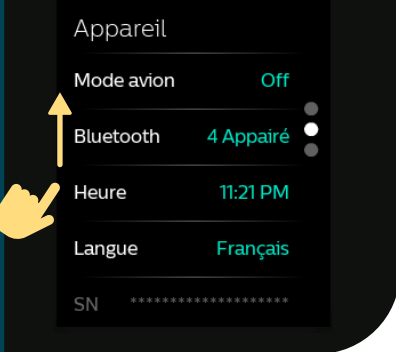

#### < Retour

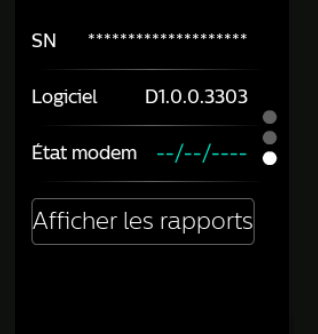

**Consulter le manuel d'utilisation pour obtenir des informations de dépannage détaillées.**

 $\overline{4}$ 

# **Nettoyage et entretien**

Pour garder votre appareil et ses composants en bon état de fonctionnement, vous devez les nettoyer régulièrement. Ceci est également important pour préserver votre santé.

### **Réservoir d'eau, joint et couvercle de l'humidificateur**

Nettoyer quotidiennement avec de l'eau et une eau savonneuse.

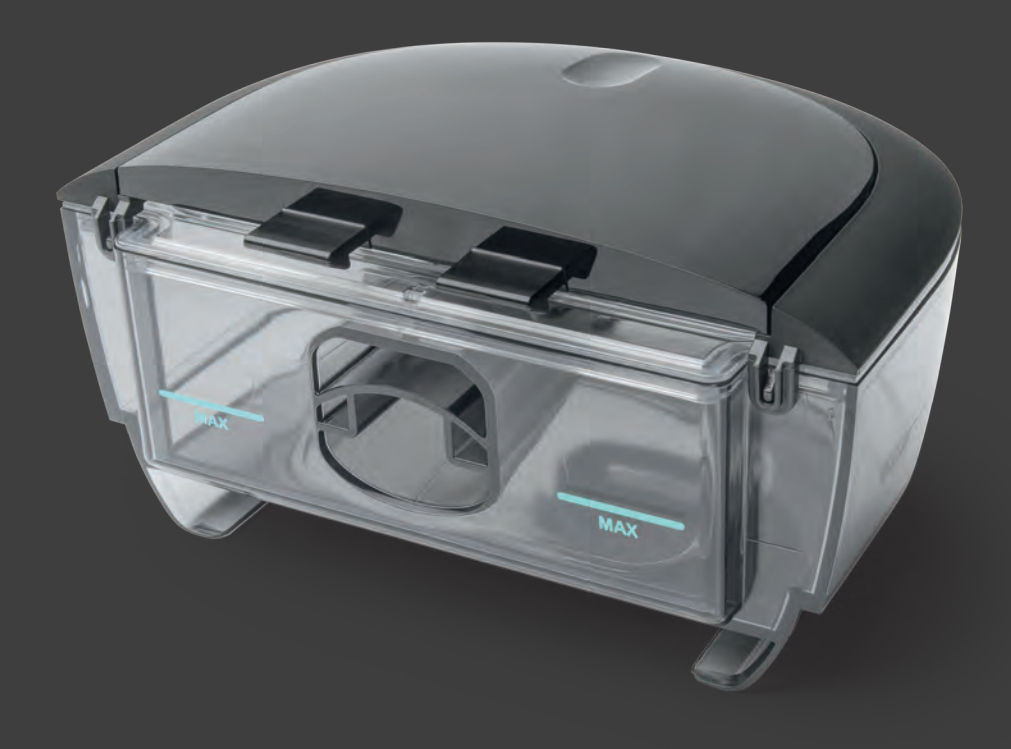

### **Circuit et adaptateurs**

Nettoyez chaque semaine avec de l'eau et une eau savonneuse.

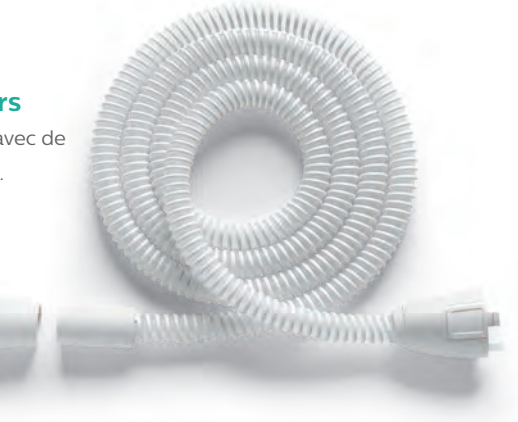

### **Filtres**

Rincer à l'eau le filtre réutilisable gris toutes les deux semaines.

Ne pas rincer le filtre jetable bleu.

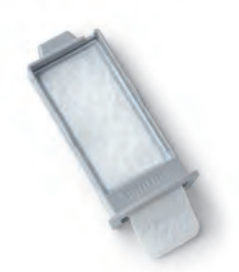

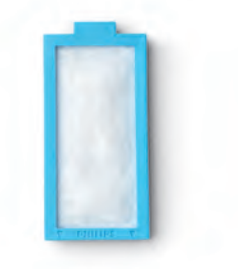

**Consulter le manuel d'utilisation pour plus d'informations sur l'entretien et le nettoyage.**

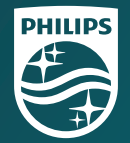

© 2021 Koninklijke Philips N.V. Tous droits réservés. Spécifications sous réserve de modifications sans préavis. Les marques sont la propriété de Koninklijke Philips N.V. ou de leurs propriétaires respectifs.

www.philips.com/respironics

Respironics Inc. 1001 Murry Ridge Lane Murrysville, PA 15668 États-Unis <u>[EC|REP</u>] 82211 Herrsching, Allemagne Respironics Deutschland GmbH & Co. KG Gewerbestrasse 17

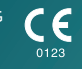

REF 1150691 1150691 R01 ZL 05/07/2021 France-FR